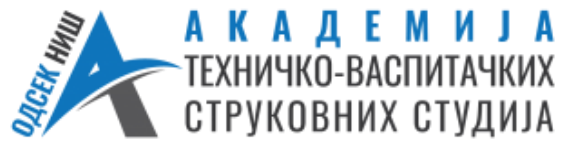

**Студијски програм: Комунукационе технологије Предмет: ЕЛЕКТРОНСКА МЕРНА ИНСТРУМЕНТАЦИЈА** 

## **Прилог уз лабораторијску вежбу бр.2 – Мерење амплитудске и фазне карактеристике појачавача**

Када се инсталира програм *Electronics Workbench* (EWB), стартовати програм EWB двоструким кликом на расположиву иконицу на рачунару. До учитавања жељеног електронског кола се долази путем менија: File/Open. Изаберите тростепени појачавач, *3sta\_amp.ewb.*

Симулација на екрану осцилоскопа се непрекидно креће. Заустављање се врши кликом на дугме *Pause*, испод главног прекидача.

На слици 1, приказана су поља временске базе, која се гледа на апсциси (*x*-оси) која. На ординати (*y*-оси) посматра се амплитуда напона сигнала канала А и В.

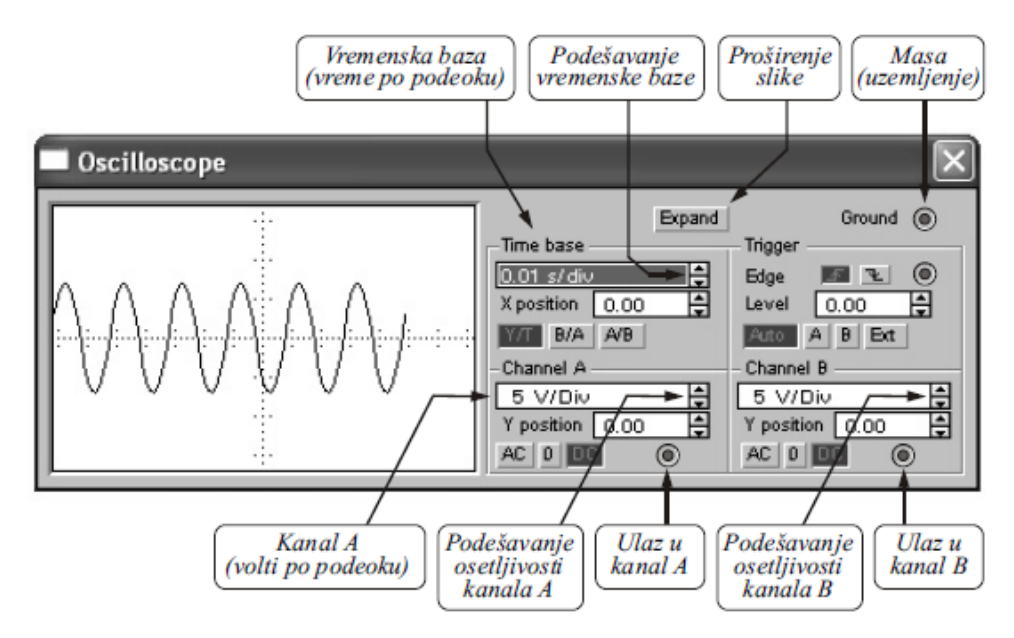

Слика 1. Приказ ослилоскопа.

На слици 2, приказана је синусоида и њени основни параметри који се могу посматрати на екрану освилоскопа, као што су фреквенција, односно периода и амплитуда простопериодичног сигнала.

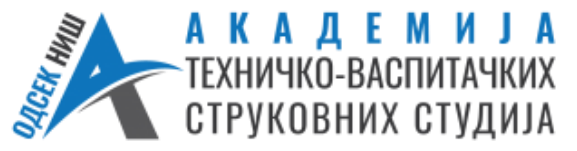

 **17.3.2020.год.**

## **Студијски програм: Комунукационе технологије Предмет: ЕЛЕКТРОНСКА МЕРНА ИНСТРУМЕНТАЦИЈА**

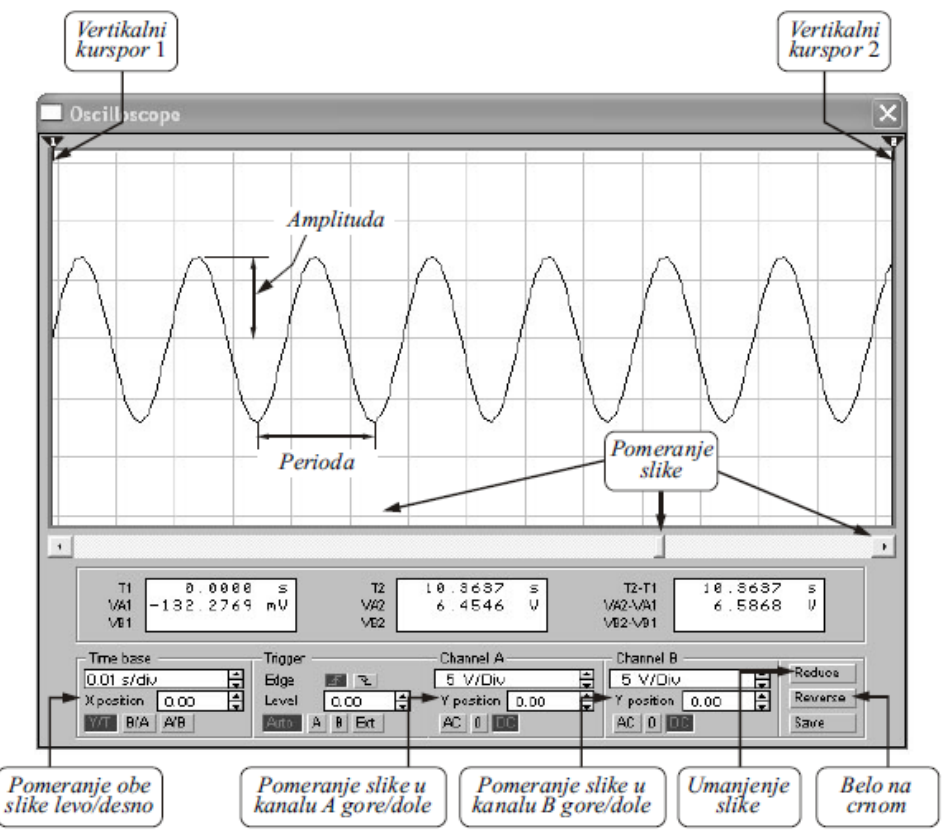

Слика 2. Приказ параметара синусоиде на осцилоскопу.

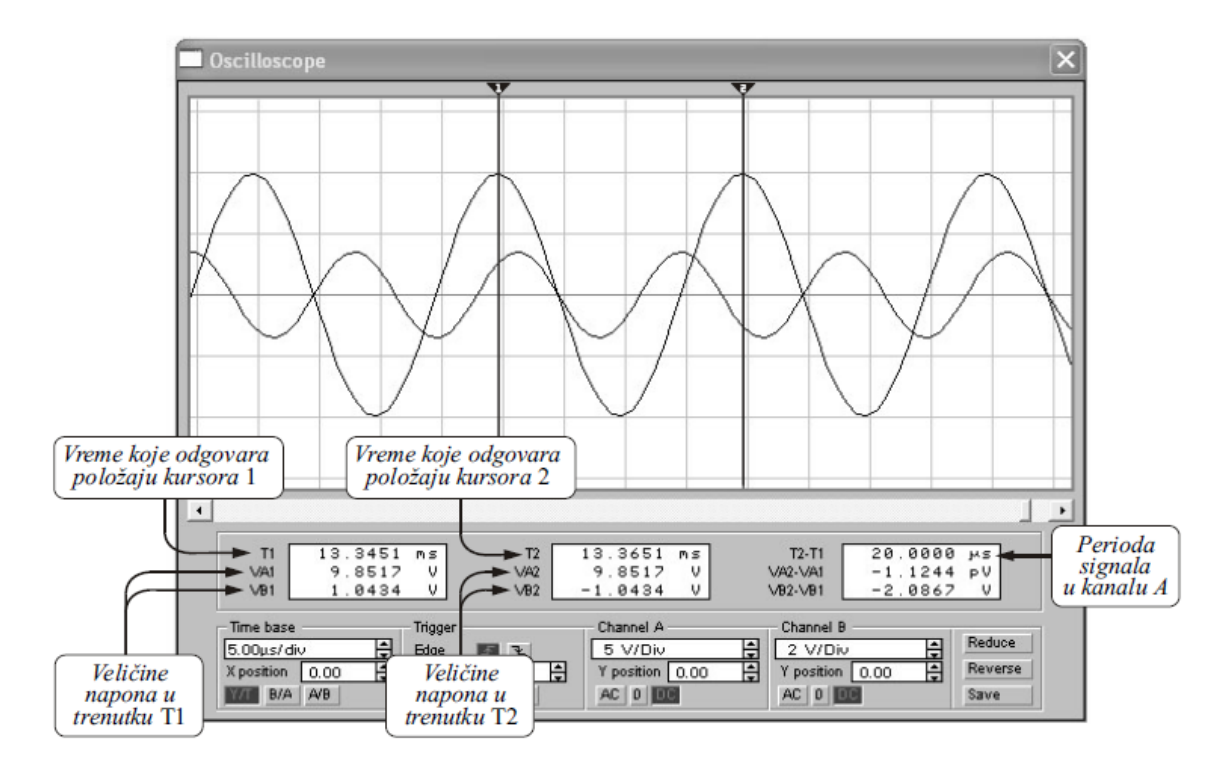

Слика 3. Приказ екрана осцилоскопа са два сигнала.

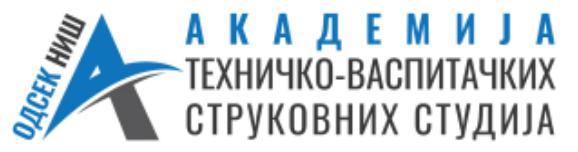

## **Студијски програм: Комунукационе технологије Предмет: ЕЛЕКТРОНСКА МЕРНА ИНСТРУМЕНТАЦИЈА**

На слици 3, приказан је осцилоскоп на чијем екрану су два сигнала. Сигнал са вишим нивоом представља напон који је доведен на улаз канала А, а сигнал са мањим напоном је доведен на улаз канала B.

Курсор 1 је доведен у положај који одговара времену  $T1=13,3451$  ms, што се може видети у левом од три прозора испод екрана осцилоскопа на слици3. У том тренутку сигнал канала А има максималну вредност напона која се може прочитати и износи VA1=9,8517 V, док је вредност напона канала B, VB1=1,0434 V. То су вредности амплитуда оба напона улазног и излазног, у тренутку T1.

Курсор 2 је доведен у положај који одговара тренутку T2=13,3651 ms, што се види у средњем прозору. У том тренутку, сигнал на каналу А поново има максималну вредност VA2=9,8517 V, а сигнал у канлу Б је негативан, VB2= –1,0434 V.

У трећем прозору може се очитати разлика времена која одговарају положајима курсора: Т2–Т1. У случају који је приказан на слици 3, курсори су постављени у положаје који се поклапају са два суседна максимума сигнала у каналу А, тако да је разлика времена једнака периоди тог сигнала: Т=Т2–Т1.

Фреквенција се рачуна из следећег израза:  $f = \frac{1}{T}$  $\frac{1}{T_2-T_1}$ .

У овом примеру, на слици 3, добија се:  $f=1/20 \mu s=1/(20 \cdot 10^{-6} s) = 50$  kHz.

Слика са екрана проширеног осцилоскопа може да се одштампа. Кликните на *File* у линији са падајућим менијима па на *Print*. Када се отвори дијалог у оквиру изаберите (чекирајте) *XYPlot* и кликните на дугме *Print*.

**Плотер (Plotter)** је инструмент који, као и осцилоскоп, резултат приказује на екрану. Битна разлика измеðу њих је у томе што осцилоскоп приказује зависност посматраног напона од времена, а плотер приказује зависност односа два напона (у две различите тачке неког уређаја), од фреквенције. Другачије речено, осцилоскоп приказује таласни облик неког сигнала, а плотер приказује преносну карактеристику неког уређаја, односно он црта дијаграм у коме је на хоризонталној оси фреквенција а на вертикалној појачање или слабљење. Плотер је нарочито користан за анализу четворопола, као што су филтри, селективни појачавачи и слична кола чија је једна од главних карактеристика управо преносна карактеристика, односно зависност слабљења или појачања од фреквенције.

Плотер сам генерише различите фреквенције у опсегу који дефинише корисник, али је за његов рад неопходно да у колу које се анализира постоји било какав извор наизменичног напона. Тај извор нема никаквог утицаја на резултате и рад плотера. За остваривање коректних показивања потребно је правилно одредити почетну (I) и крајњу (F) фреквенцију опсега учестаности у коме треба нацртати преносну карактеристику, почетно (I) и крајње (F) појачање (или слабљење) и поделу вертикалне и хоризонталне осе (линеарна или логаритамска).

## **Литература**

[1] Миомир Д. Филиповић, "*Electronics Workbench радни сто за електронику"*, Практична електроника 9.